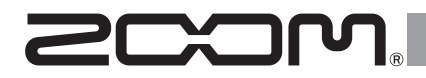

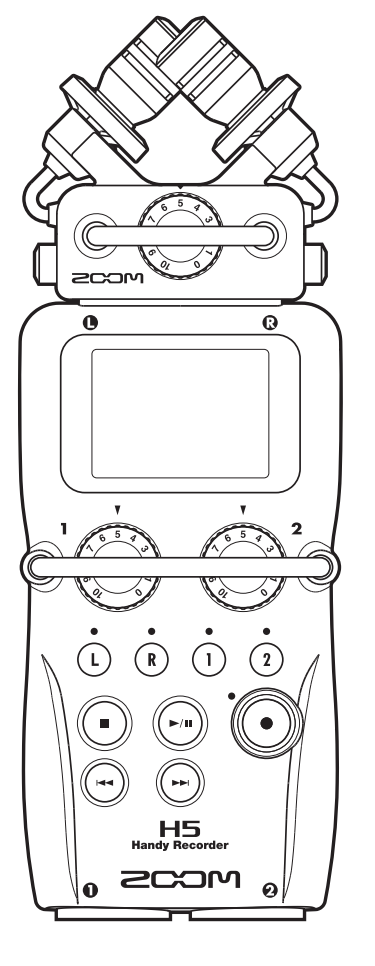

# HS Handy Recorder

# **Quick Guide**

## You must read the Usage and Safety Precautions before use.

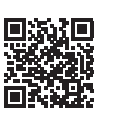

The Operation Manual can be downloaded from the ZOOM website ([www.zoom.jp/docs/h5\)](https://www.zoom.jp/docs/h5). This page has files in PDF and ePub formats.

The PDF file format is suitable for printing on paper and reading on a computer.

The ePub format can be read with electronic document readers and is designed for reading on smartphones and tablets.

#### © 2020 ZOOM CORPORATION

Copying or reprinting this manual in part or in whole without permission is prohibited.

Product names, registered trademarks and company names in this document are the property of their respective companies.

All trademarks and registered trademarks in this document are for identification purposes only and are not intended to infringe on the copyrights of their respective owners.

You might need this manual in the future. Always keep it in a place where you can access it easily. The contents of this manual and the specifications of the product could be changed without notice.

# **Names of parts**

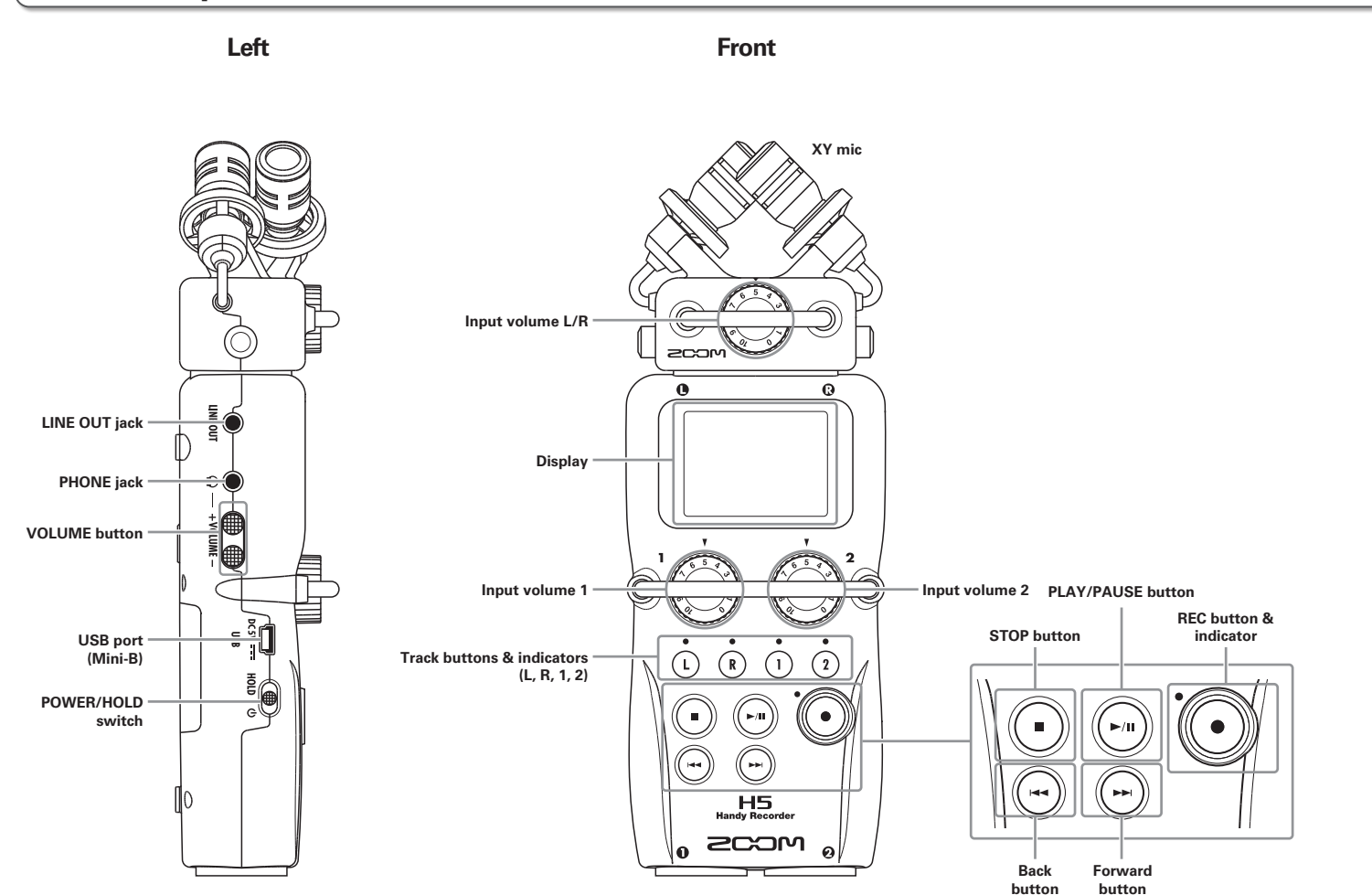

# *H5 Handy Recorder*

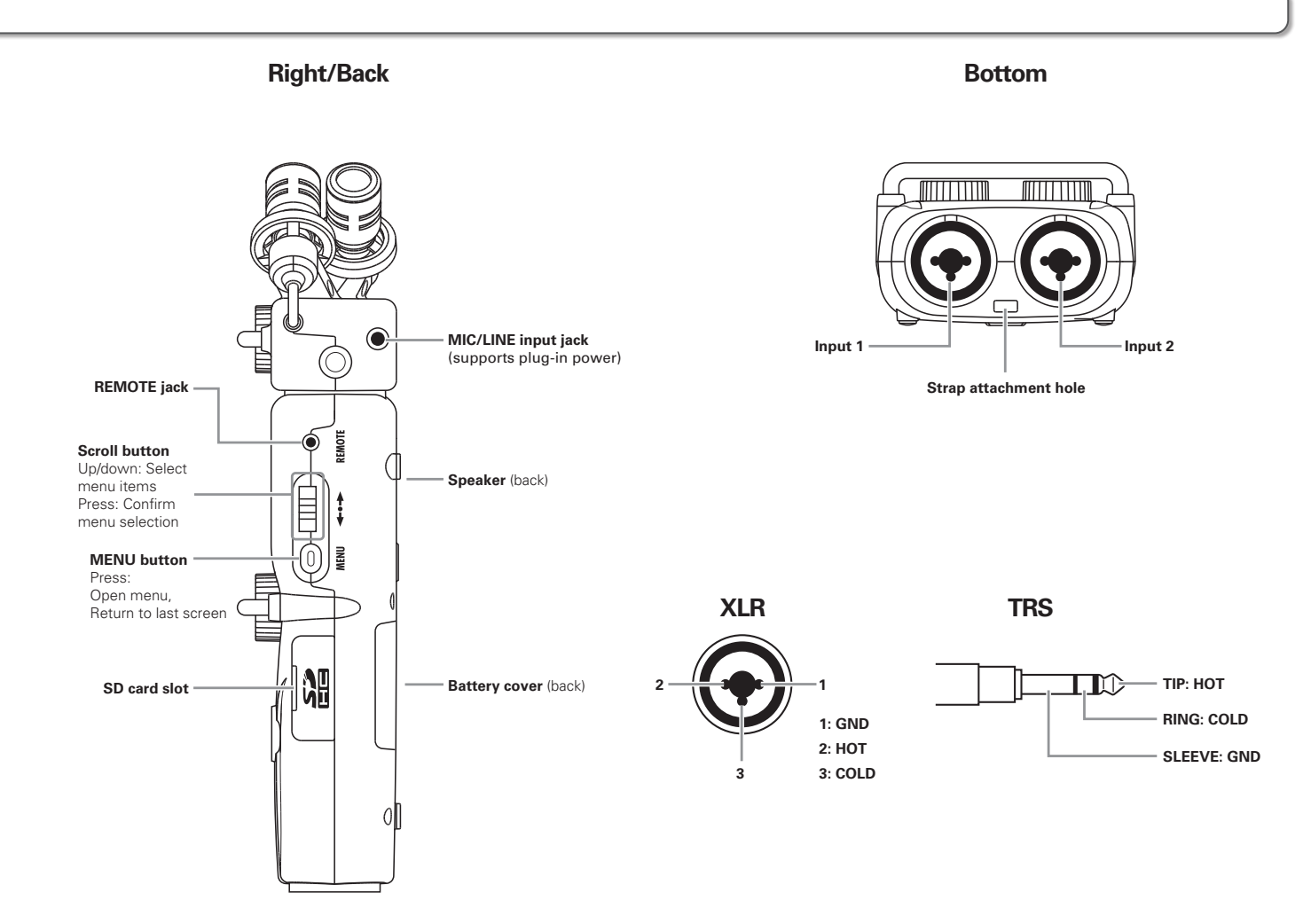

# **Supplying power/Loading an SD card**

#### **Supplying power**

**1.** Turn the power off and then remove the battery

cover.

![](_page_3_Figure_5.jpeg)

# 2. Install the batteries.

**3.** Replace the battery cover.

#### **NOTE**

• Use alkaline batteries or rechargeable NiMH batteries.

• Use MENU > SYSTEM > BATTERY TYPE to set the type of battery so that the amount of remaining battery charge can be shown accurately.

#### **HINT**

AC power can also be used by connecting a dedicated AC adapter (ZOOM AD-17) to the USB port.

# **Loading an SD card**

- **1.** Turn the power off and then open the SD card slot cover.
- 2. Insert the SD card into the slot.

To eject an SD card:

Push the card further into the slot and then pull it out.

![](_page_3_Picture_18.jpeg)

#### **NOTE**

Before using SD cards that have just been purchased or that have been formatted on a computer, they must be formatted by the  $H5$ . To format an SD card, use MENU > SD CARD > FORMAT.

# **Turning the power on and off**

#### **Turning the power on**

1. slide 
$$
\bigoplus_{\text{HOD } \circ \circ}
$$
 to  $\bigoplus$ .

![](_page_4_Picture_4.jpeg)

#### **NOTE**

- If "No SD Card!" appears on the display, confirm that the SD card is inserted properly.
- If "Card Protected!" appears on the display, the SD card write-protection is enabled. Slide the lock switch on the SD card to disable write-protection.

### **Turning the power off**

![](_page_4_Figure_9.jpeg)

![](_page_4_Picture_10.jpeg)

#### **NOTE**

Keep sliding the switch until "Goodbye See You!" appears.

## **Using the hold function**

The  $H\mathbf{5}$  has a hold function that disables the buttons in order to prevent accidental operation during recording.

#### **Activating the hold function**

**1.** Slide  $\bigcirc$  to HOLD.

![](_page_4_Picture_17.jpeg)

#### **NOTE**

A remote control can still be used even when the hold function is active.

#### **Deactivating the hold function**

**1.** Slide  $\circled{2}$  to the center.

# **Setting the date and time \***

By setting the date and time, the recorder can store the recording date and time in files.

1. Press  $[0]$ : 4. Change the setting. DATE/TIME YERE MONTH DRY<br>[2014] 01 01 (WED) **2.** Use  $\sqrt[n]{\theta}$  to select **MENU** : AA **REC RECHSET MENU : CRNCEL** "SYSTEM", and **PLAY** ■ **Changing settings T00L** press  $\rightarrow \equiv \parallel \parallel \parallel$ **SYSTEM** Move cursor: Move  $\prod_{u=1}^{n}$  Move and down Change item value: Press , then **3.** Use  $\left(\frac{1}{k}\right)$  to select **SYSTEM** move  $\phi_{\mu}^{\uparrow}$  is up and down DATE∕TIMF "DATE/TIME", and KLIGHT Confirm change: Press  $\rightarrow \triangleq$   $\uparrow$ ISPLAY CONTRAST press  $\rightarrow \equiv \parallel \parallel$ **RATTERY TYPE** 5. Press  $\left(\odot\right)$ 

This completes setting the date and time.

\*The first time you turn it on after purchase, you must set the date and time.

**Setting the date and time**

Setting the date and time

# **Connecting mics/other devices to Inputs 1/2**

In addition to the L/R inputs from the XY mic, the  $H\overline{\mathbf{5}}$  also has Inputs 1/2. These can be used together to record up to 4 tracks at the same time.

You can connect mics, instruments and other devices to Inputs 1/2.

#### **Connecting mics**

Connect dynamic mics and condenser mics to the Input 1/2 XLR jacks.

#### **Connecting instruments and other devices**

Connect keyboards and mixers directly to the Input 1/2 TRS jacks.

Direct input of passive guitars and basses is not supported. Connect these instruments through a mixer or effects device.

![](_page_6_Figure_9.jpeg)

![](_page_6_Picture_10.jpeg)

# **Display overview**

**Home/Recording Screen**

![](_page_7_Figure_3.jpeg)

**computer or iPad setting shown)** 

![](_page_7_Figure_5.jpeg)

![](_page_8_Figure_3.jpeg)

![](_page_8_Figure_5.jpeg)

![](_page_8_Figure_6.jpeg)

# **Recording process**

Recording follows the process shown below.

When using the H<sub>5</sub> MULTI FILE mode, recording and playback data is handled in units called projects.

In STEREO FILE mode, this data is handled in file units.

![](_page_9_Figure_4.jpeg)

#### **1. Set the recording mode**

- Select MULTI FILE mode or STEREO FILE mode. The file types and formats of recordings differ according to the mode selected.
- You can also make settings for automatic recording, pre-recording, backup recording, low cut, the compressor/limiter and the metronome, for example.

#### **2. Select the recording tracks**

- Use the track buttons to select tracks. When the selected track indicator lights red, the input signal can be monitored.
- In MULTI FILE mode, you can also press both INPUT 1 and 2 track buttons at the same time to use them as a stereo track (stereo link).

#### **3. Adjust input levels**

- For each input, use  $\ell$
- Adjust them so that the level meter stays near −12 dB when the loudest sound is input.
- You can, for example, also adjust the side mic level (when using an MS capsule).

# **Recording mode overview**

The  $H5$  has two recording modes: MULTI FILE and STEREO FILE. The file types and formats of recordings differ according to the mode.

#### **MULTI FILE mode**

The L/R inputs from the XY mic or other input capsule are recorded to the L/R tracks, and Inputs 1/2 are recorded to tracks 1/2 as separate files.

Since the signals from the inputs are recorded to separate files, you can change their playback volumes and positions, for example, independently after recording.

Only 44.1/48kHz WAV formats (16/24-bit) can be selected when recording in MULTI FILE mode.

#### **HINT**

By linking Inputs 1 and 2, you can also record them together as a single stereo file. When Inputs 1 and 2 are linked, two stereo files will be created. One for the L/R inputs and one for the 1/2 Inputs.

#### **STEREO FILE mode**

The L/R inputs from the XY mic or other input capsule and Inputs 1/2 are recorded together as a single stereo file. In this mode, only two tracks can be recorded, but you can select the recording format freely according to your purpose.

Use this mode when you want the highest audio quality or you need smaller files.

#### **Selecting the recording mode**

- 1. Press  $\left[\begin{matrix}0\end{matrix}\right]$
- **2.** Use  $\hat{E}$  to select REC MODE, and press  $\rightarrow \equiv \mid \mid \cdot \mid$

![](_page_10_Picture_15.jpeg)

**3.** Use  $\hat{\mathbf{H}}$  to select the recording mode,

and press  $\rightarrow \equiv \parallel \parallel$ 

**REC MODE MULTIFILE** STERED ETLE **MENU: CANCEL** 

# **Folder and file structure on theH5**

When recording with the  $\Box$ , folders and files are created on the SD card in the following manner.

![](_page_11_Figure_2.jpeg)

# **Setting the recording format**

Select the format according to the desired audio quality and file size.

1. Press  $\left[\begin{matrix}0\end{matrix}\right]$  .

![](_page_12_Figure_4.jpeg)

recording format, and press  $\rightarrow \equiv \parallel \parallel$ 

![](_page_12_Picture_222.jpeg)

![](_page_12_Figure_7.jpeg)

#### **NOTE**

- Use the WAV format for recording high-quality audio.
- The MP3 format reduces file size through compression, but this also reduces the audio quality. Use this format if you need to conserve space or store many recordings on an SD card, for example.
- When using the backup recording function in STEREO FILE mode, some formats cannot be selected.

# **Selecting inputs and adjusting levels**

Select whether to use the L/R inputs and Inputs 1/2.

In MULTI FILE mode, the L/R inputs will be recorded to the L/R tracks and Inputs 1/2 will be recorded to tracks 1 and 2.

![](_page_13_Picture_3.jpeg)

**1.** Press the buttons of the tracks that you want to

record.

#### **HINT**

The indicators of the selected track buttons light red, and you will be able to monitor the signals input on these tracks through the headphones and line outputs.

#### **NOTE**

- In STEREO FILE mode, you can select the L/R inputs by pressing the  $\overline{L}$  or  $\overline{R}$  track button and Inputs 1/2 by pressing the  $\overline{1}$  or  $\overline{2}$  track button.
- In STEREO FILE mode, the L/R inputs and the Inputs 1/2 are selected in pairs. You cannot select just one of either pair.

When using STEREO FILE mode, skip to step 3.

2. To record Inputs 1/2 as a stereo file in MULTI FILE mode, press the **<sup>1</sup> <sup>2</sup>** track button while pressing and holding  $(1)$ .

> To deactivate the stereo link, press the  $\widehat{1}$  track button while pressing and holding  $\Omega$  again.

**3.** Turn  $\left(\frac{1}{2}\right)$  for the

selected input to adjust

the input level.

![](_page_13_Picture_17.jpeg)

#### **HINT**

- Adjust so that the peak level stays around −12dB.
- If the sound distorts even when you lower the input level, try changing mic positions and adjusting the output levels of connected devices.

# Reducing the input signal level Input 1/2 only

When connecting a mixer with a standard output level or +4dB, for example, you can set this unit to reduce the input signal level −20 dB.

![](_page_14_Figure_3.jpeg)

# **Changing the phantom power setting**

Input 1/2 can provide phantom power of +12V, +24V or +48V.

**1.** Press  $[0]$ .

![](_page_15_Figure_3.jpeg)

![](_page_15_Figure_4.jpeg)

If a condenser mic can be used with less than +48V, lowering the voltage will reduce the amount of power that the  $H5$  uses.

Recording

Recording

# **Recording**

![](_page_16_Figure_2.jpeg)

**2.** Press  $\rightarrow \equiv$   $|$ ; to add a mark that can be used as a reference during playback.

#### **HINT**

During playback, you can press  $\textcircled{2}$  and  $\textcircled{2}$  to jump to places where marks have been added.

#### **NOTE**

• Marks can only be added to WAV format files.

# **3.** Press  $\textcircled{r}$  to pause.

#### **NOTE**

• When recording is paused, a mark is added at that point.

 $\cdot$  Press  $\odot$  to resume recording.

# **4.** Press  $\textcircled{r}$  to stop.

#### **NOTE**

- In MULTI FILE mode, a maximum of 99 marks can be added to a single project. In STEREO FILE mode, a maximum of 99 marks can be added to a single file.
- If the file size exceeds 2 GB when recording in MULTI FILE mode, a new file will be created automatically in the same project and recording will continue without pause. When this happens, numbers will be added to the ends of the file names: "-0001" for the first file, "-0002" for the second file and so on.
- If the file size exceeds 2 GB when recording in STEREO FILE mode, a new file will be created automatically in the same folder and recording will continue without pause.

# Recording Recording

Press<sup>1</sup>

![](_page_16_Picture_20.jpeg)

![](_page_16_Picture_21.jpeg)

MULTI FILE mode STEREO FILE mode

This starts recording.

# **Basic playback**

![](_page_17_Figure_3.jpeg)

Pause/resume playback: Press  $\left(\cdot\right)$ 

![](_page_17_Picture_5.jpeg)

Change side mic level:

![](_page_17_Picture_7.jpeg)

#### **HINT**

- The longer you press and hold  $\binom{m}{k}$  or  $\binom{m}{k}$ , the faster searching backward/forward becomes.
- In MULTI FILE mode, during playback you can press track buttons to unmute (lit green) and mute (unlit) them.

#### ■ **Add a mark during playback**

Press  $\rightarrow \equiv \parallel \downarrow$  at the point where you want to add a mark.

#### **HINT**

A maximum 99 marks can be added.

#### **NOTE**

• Marks can only be added to WAV format files.

#### ■ **Adjusting the volume during playback**

![](_page_17_Figure_18.jpeg)

#### **HINT**

You can adjust the volume of the speaker and headphones independently. You can set them from 0–100.

![](_page_19_Picture_0.jpeg)

#### ZOOM CORPORATION

4-4-3 Kanda-surugadai, Chiyoda-ku, Tokyo 101-0062 Japan [zoomcorp.com](https://zoomcorp.com)